# Tutorial: how to submit an Abstract on the INDICO platform

### INDICO is an open-source software for scientific event management. The IOM 2024 INDICO event is kindly hosted by the CERN.

We have prepared a short tutorial for you to follow, both in this PDF file and in 4 companion videos This tutorial will cover:

- 1) Creating your profile on INDICO ([https://www.youtube.com/watch?v=K6DE\\_kS9gMM\)](https://www.youtube.com/watch?v=K6DE_kS9gMM)
	- 2) Editing your profile on INDICO ([https://www.youtube.com/watch?v=zZ508ZCtn2A\)](https://www.youtube.com/watch?v=zZ508ZCtn2A)
	- 3) Login to your INDICO profile [\(https://www.youtube.com/watch?v=CYKaP8WNhiY](https://www.youtube.com/watch?v=CYKaP8WNhiY))
		- 4) Submitting an Abstract (<https://www.youtube.com/watch?v=EKLcQOmnNOk>)

### Step 1: Creating your profile on INDICO

INDICO is an open-source software for scientific event management. The IOM 2024 INDICO event is kindly hosted by the CERN. An account must be created to deposit abstract. Please follow this tutorial

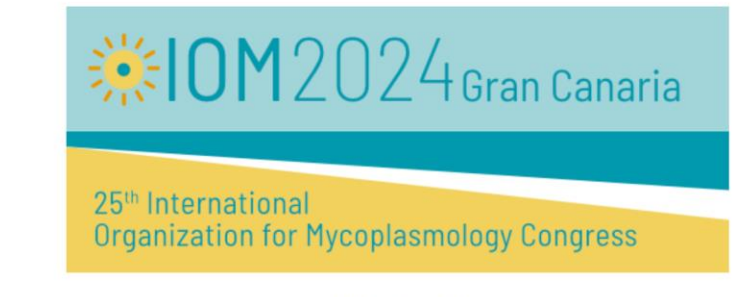

Jul 7-11, 2024 GMT timezone

Overview

Abstract Submission

The 25th International Organization for Mycoplasmology Congress

Your language is set by default based on your location but can be manually adjusted

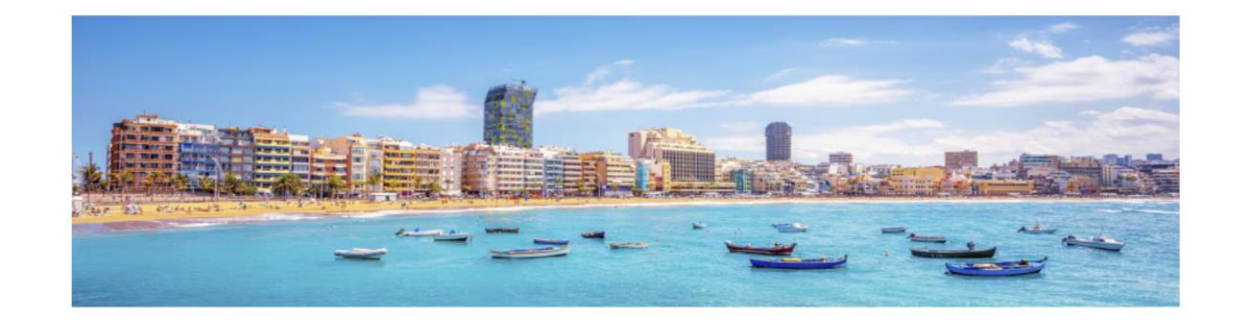

Starts Jul 7, 2024, 8:00 AM ♂ IOM 2024 Website O, Ends Jul 11, 2024, 6:00 PM GMT The call for abstracts is open **Submit new abstract** You can submit an abstract for reviewing.

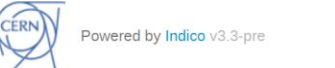

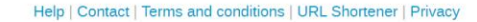

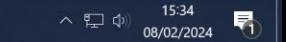

 $\blacksquare$ 

EI **M** 

O

 $P<sup>2</sup>$ 

# ※10M2024Gran Canaria

25<sup>th</sup> International **Organization for Mycoplasmology Congress** 

> Jul 7-11, 2024 GMT timezone

Overview

**Abstract Submission** 

The 25th International Organization for Mycoplasmology Congress

First, create an INDICO account. Click on « Login »

Starts Jul 7, 2024, 8:00 AM ♂ IOM 2024 Website O, Ends Jul 11, 2024, 6:00 PM **GMT** The call for abstracts is open.<br>You can submit an abstract for reviewing. The call for abstracts is open Submit new abstract

CERN Powered by Indico v3.3-pre

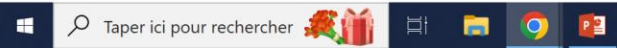

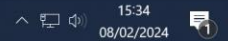

**Directory** 

**CERN** Accelerating science

 $\mathbf{C}$  $\Omega$ 

### CERN Single Sign-On

a auth.cern.ch/auth/realms/cern/protocol/openid-connect/auth?response\_type=code&client\_id=indico-cern&redirect\_uri=https%3A%2F%2Findico.cern.ch%2Fauthlib%2Fcern&scope=openid&state=8AxAVuWwC3xmcFX2BqVHTnP7pXtq6R&nonce=Yc70k

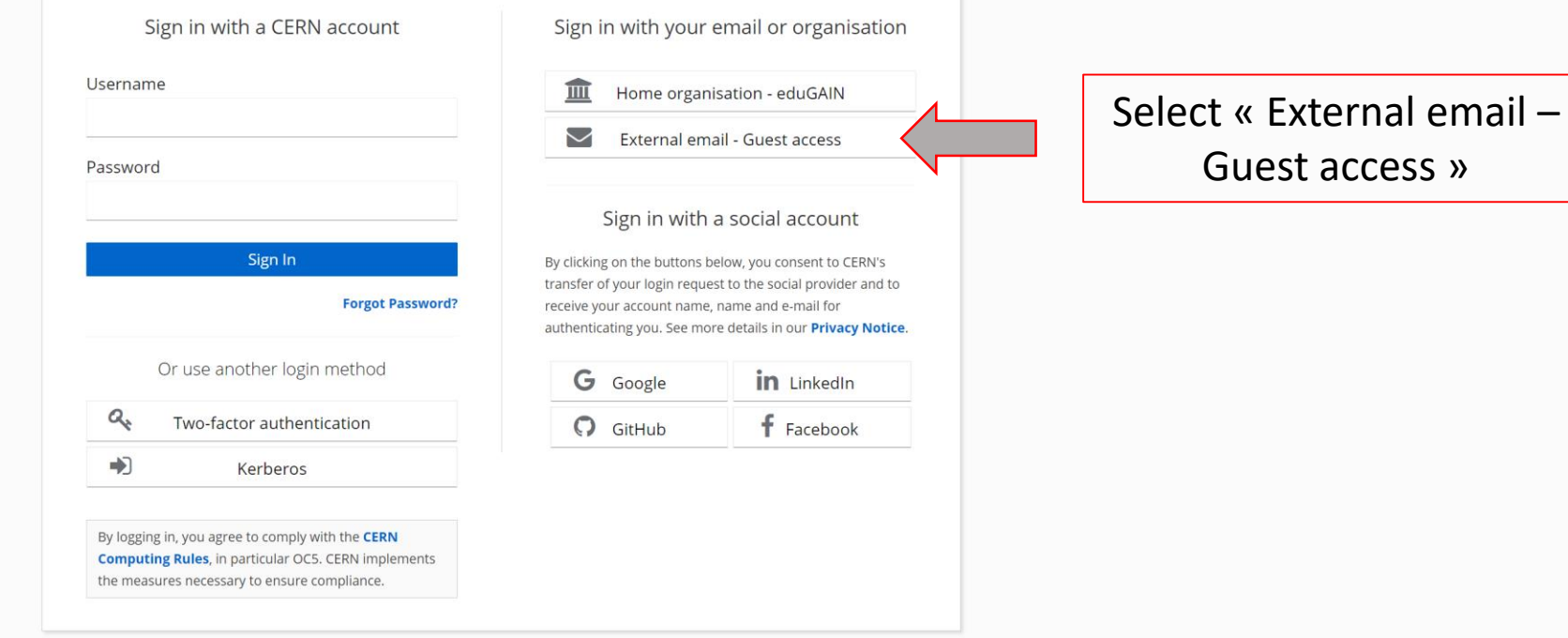

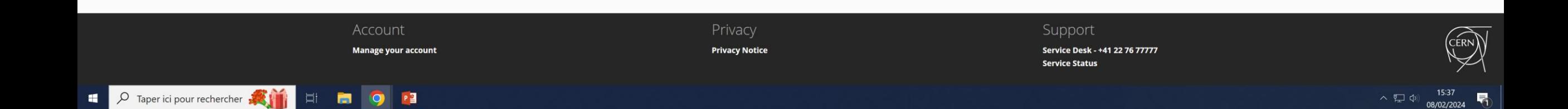

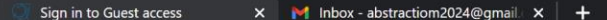

**Directory** 

**CERN** Accelerating science

 $\mathbf{C}$  $\Omega$ 

## CERN Single Sign-On

auth.cern.ch/auth/realms/guest/protocol/openid-connect/auth?scope=openid&state=W77dA0Zbnf7pnzNgPhrfvyma6FTPPRI-iYni2QI30RQ.zTxlaYMBnHs.liLmMisHSX6h6alC0fQnhw&response\_type=code&client\_id=keycloak&redirect\_uri=https%3A%2F%2

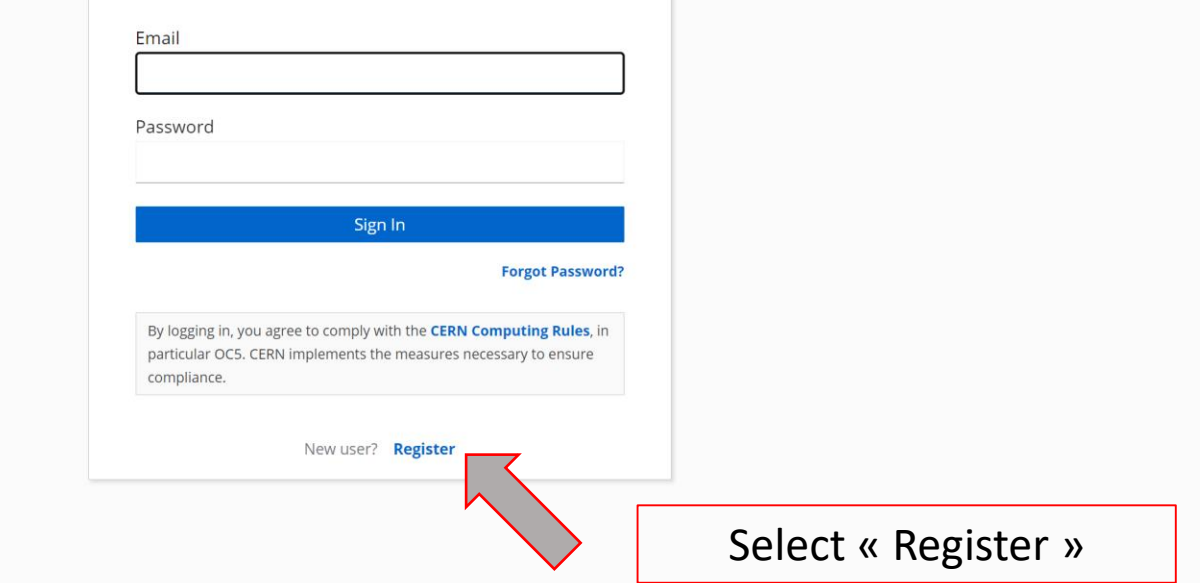

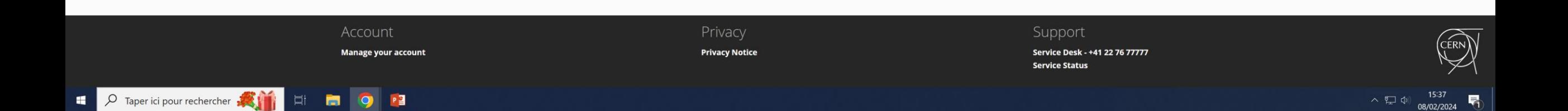

auth.cern.ch/auth/realms/guest/login-actions/registration?client\_id=keycloak&tab\_id=d5BfnxMFnnk

Account **Manage your account** 

 $\bullet$ 

 $\overline{m}$ 

**E** 

**P3** 

**CERN** Accelerating science

 $\overline{O}$  Taper ici pour rechercher

 $\blacksquare$ 

### CERN Single Sign-On

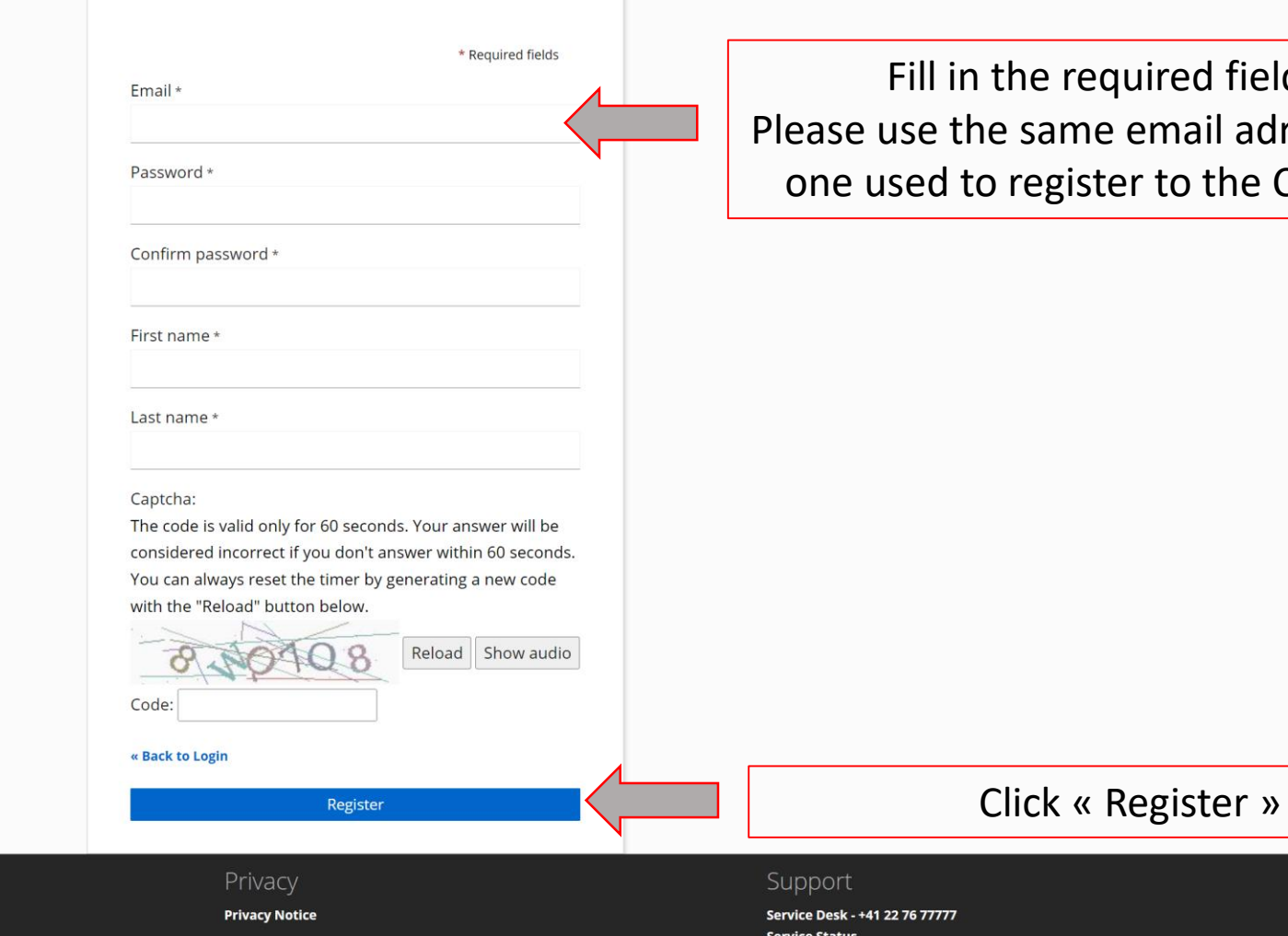

fields. il adress as the the Congress

 $\land$   $\sum$  (1)  $\bigcirc$  15:38  $\blacksquare$ 

 $\hat{\mathbf{x}}$   $\Box$   $\bigoplus$  Navigation privée

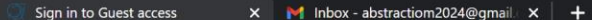

auth.cern.ch/auth/realms/quest/login-actions/required-action?execution=VERIFY\_EMAIL&client\_id=keycloak&tab\_id=d5BfnxMFnnk  $\triangle$ 

**CERN** Accelerating science

### CERN Single Sign-On

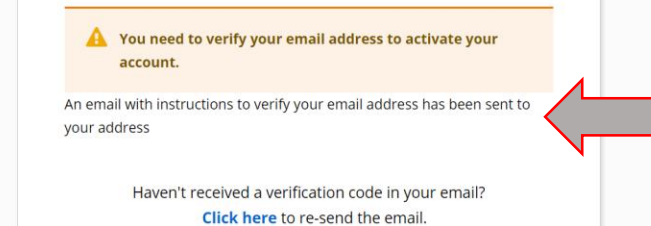

Go to your mailbox – you should have an email in the next few seconds. If not: remember to check your spam folder

 $\hat{\mathbf{x}}$   $\Box$   $\Box$  Navigation privée

**Directory** 

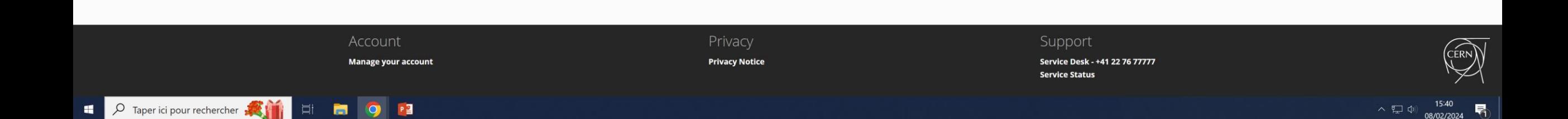

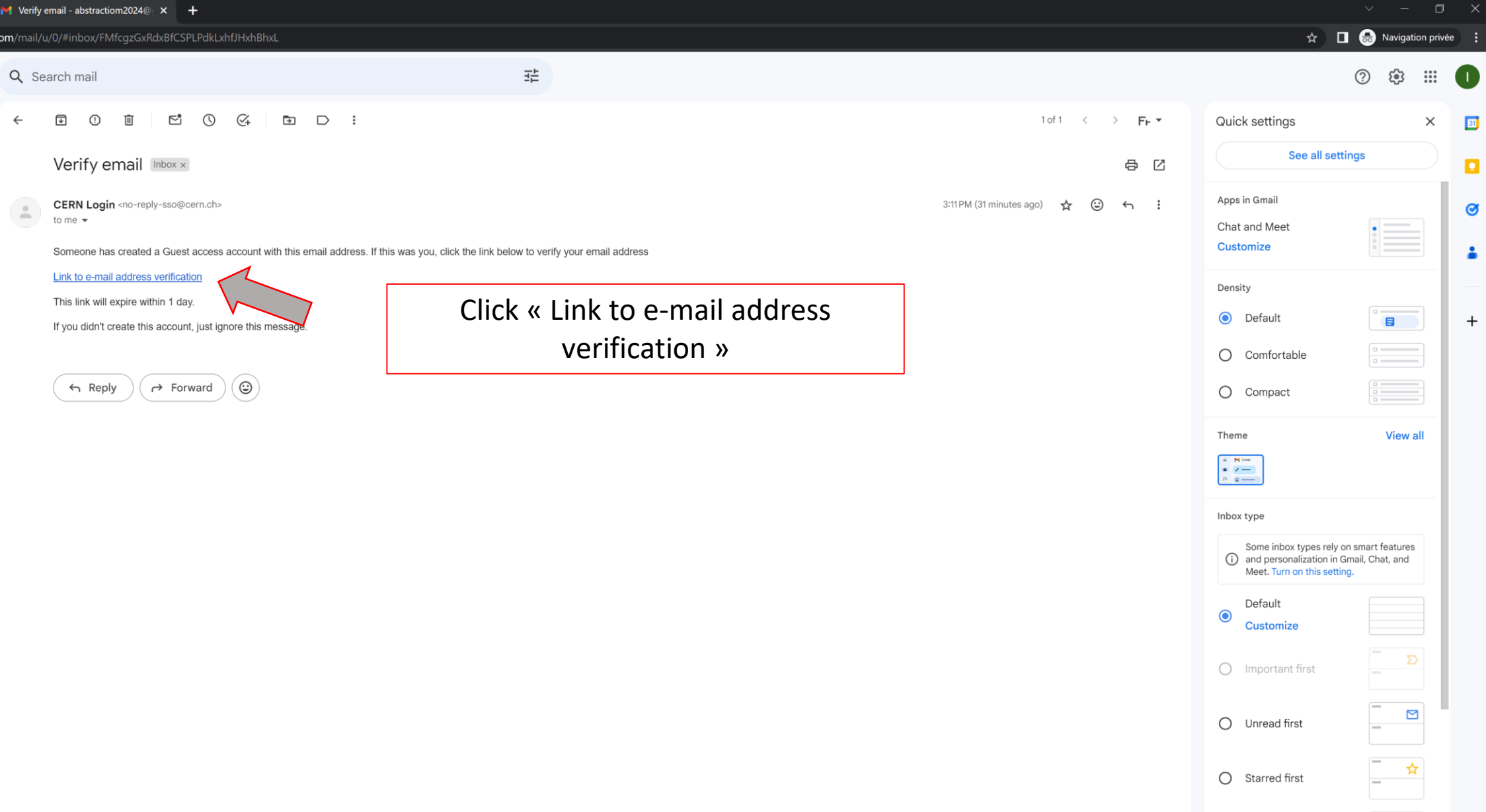

a auth.cern.ch/auth/realms/cern/login-actions/required-action?execution=terms\_and\_conditions&client\_id=indico-cern&tab\_id=1kB8CkH5nLg  $\hat{ }$ 

**CERN** Accelerating science

### CERN Single Sign-On

#### **CERN Computing Rules**

The use of CERN's computers, networks and related services, such as email, are subject to the CERN Computing Rules. CERN implements the measures necessary to ensure compliance of these rules, in particular Operational Circular No. 5 (OC5).

#### **Privacy Statement**

The CERN Computer Security Team collects data from the usage of computing resources at CERN. This is detailed in the Digital Privacy Statement of CERN's Computer Security Team. All standardized CERN privacy polices can be found on the Service Portal.

Accept Decline Click « Accept»

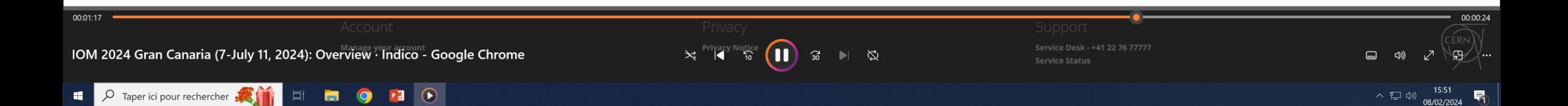

 $\hat{\mathbf{x}}$   $\Box$   $\Box$  Navigation privée :

**Directory** 

no i

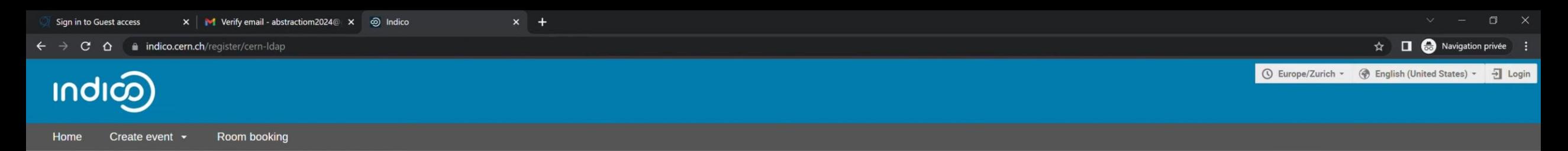

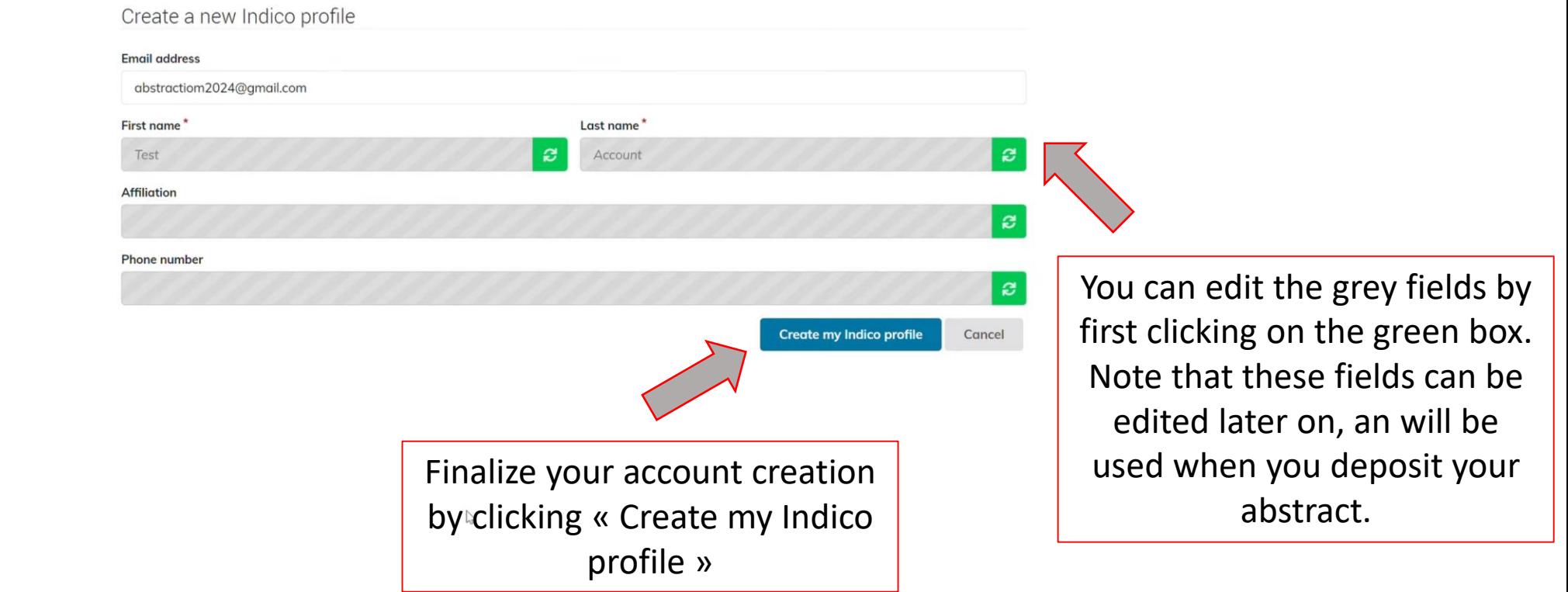

**CERN** 

 $\blacksquare$ 

Powered by Indico v3.3-pre

 $\overline{D}$  Taper ici pour rechercher

EI **M** 

 $\bullet$ 

 $\odot$ 

 $P<sup>2</sup>$ 

Public - C GMT - <u>8</u> T. Account -

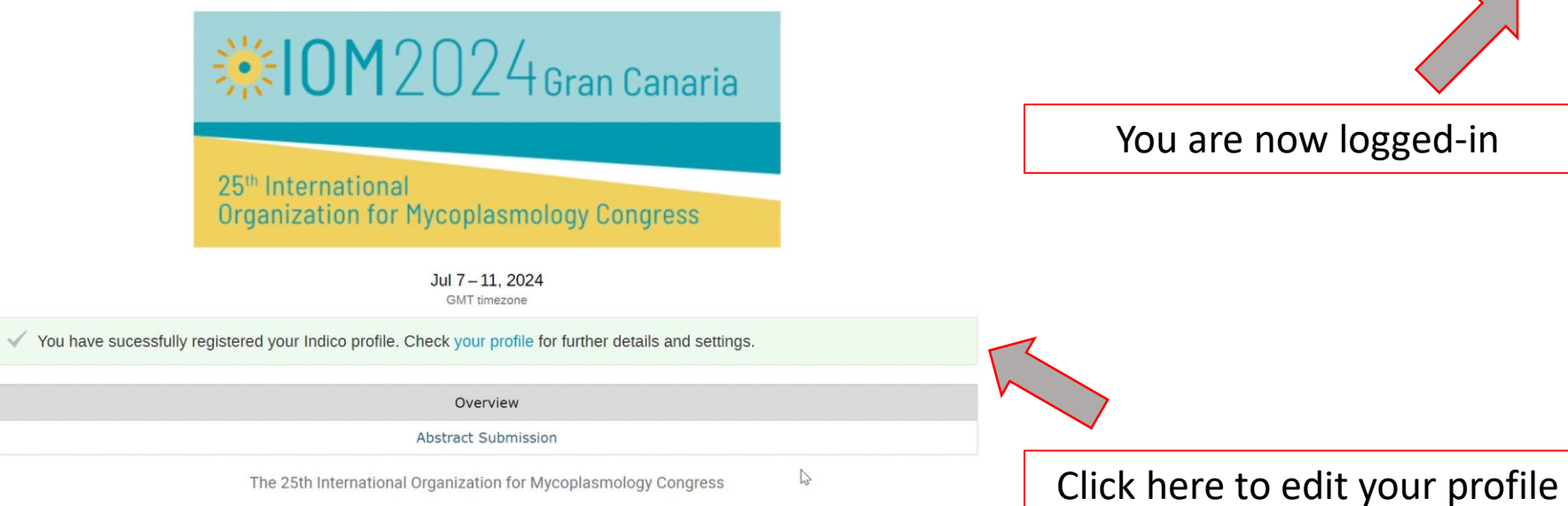

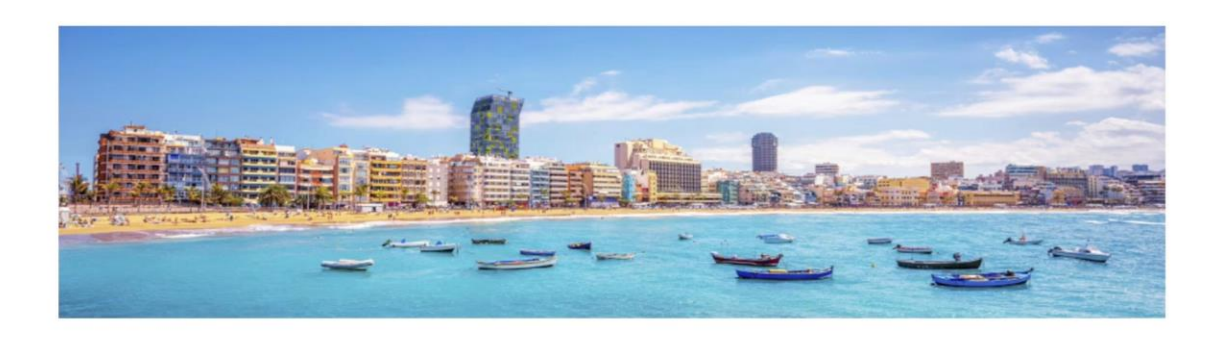

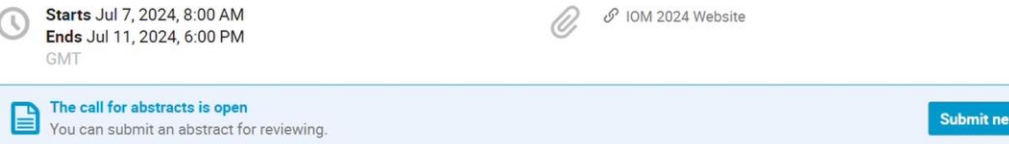

# Option: Editing your profile on INDICO

Your INDICO profile can be edited at any moment. Please make sure to correctly fill-in the various fields, as they are automatically used during the abstract submission

#### $\Box$  0  $\Box$   $\lor$   $\lor$   $\mathscr{O}$   $\mathscr{L}$

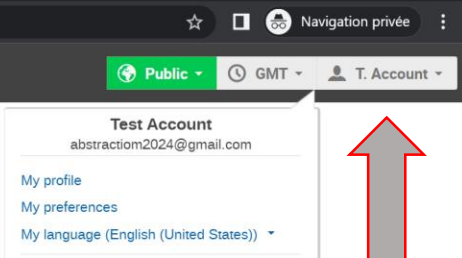

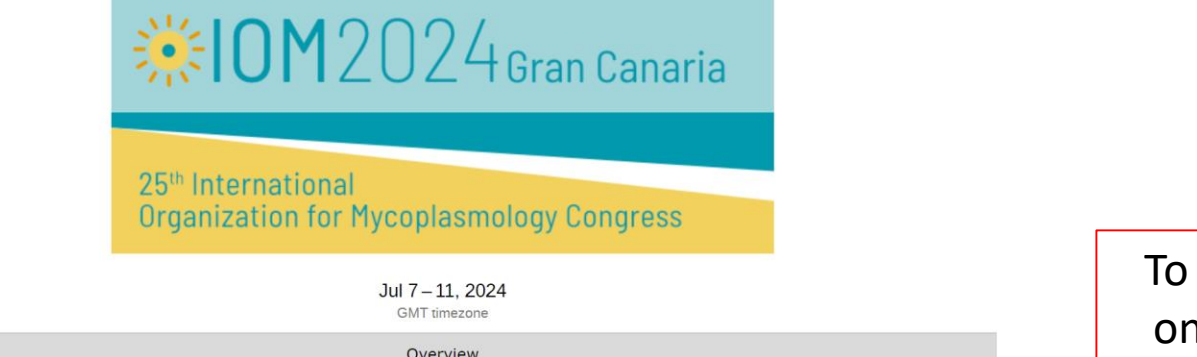

Overview

**Abstract Submission** 

The 25th International Organization for Mycoplasmology Congress

To access your profile click on your name, then « My profile »

Logout

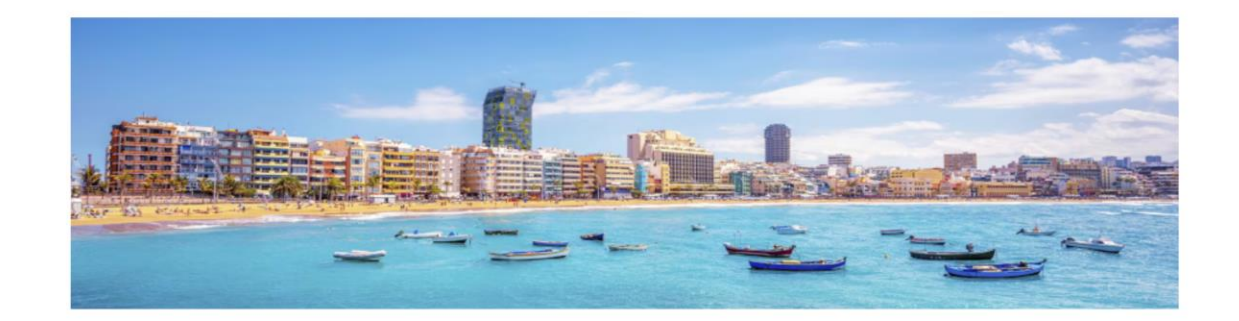

Starts Jul 7, 2024, 8:00 AM ♂ IOM 2024 Website O, Ends Jul 11, 2024, 6:00 PM GMT The call for abstracts is open.<br>You can submit an abstract for reviewing. The call for abstracts is open **Submit new abstract** 

CERN Powered by Indico v3.3-pre

 $\blacksquare$ 

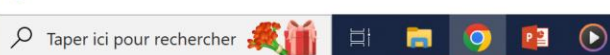

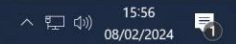

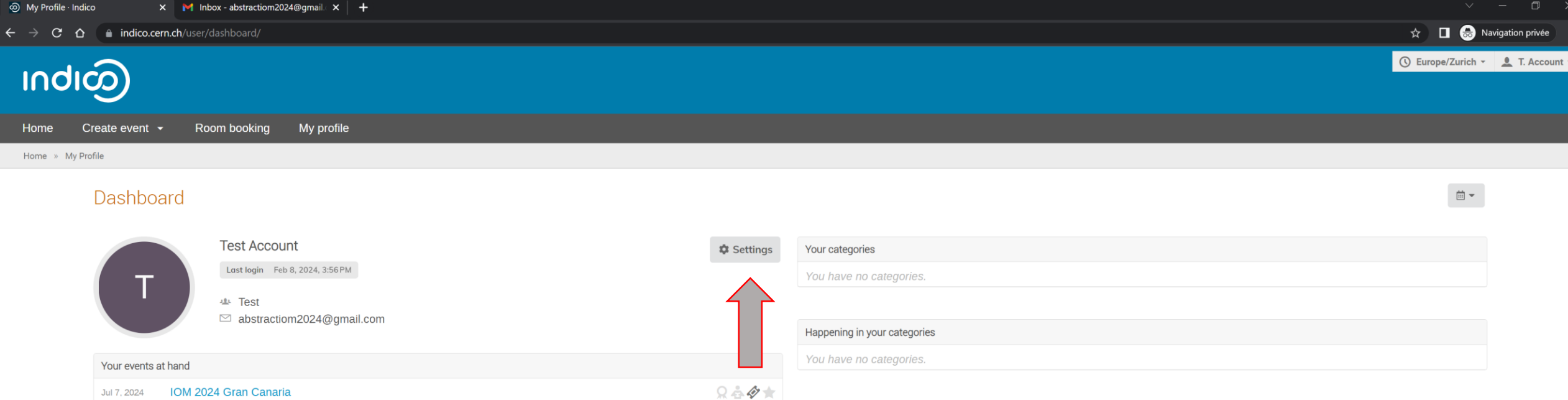

Click on « Settings »

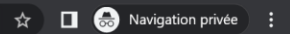

◯ Europe/Zurich ▼ <u>●</u> T. Account ▼

**Indi** 

My profile Create event  $\sim$ Room booking

Home » My Profile

Home

#### My Profile

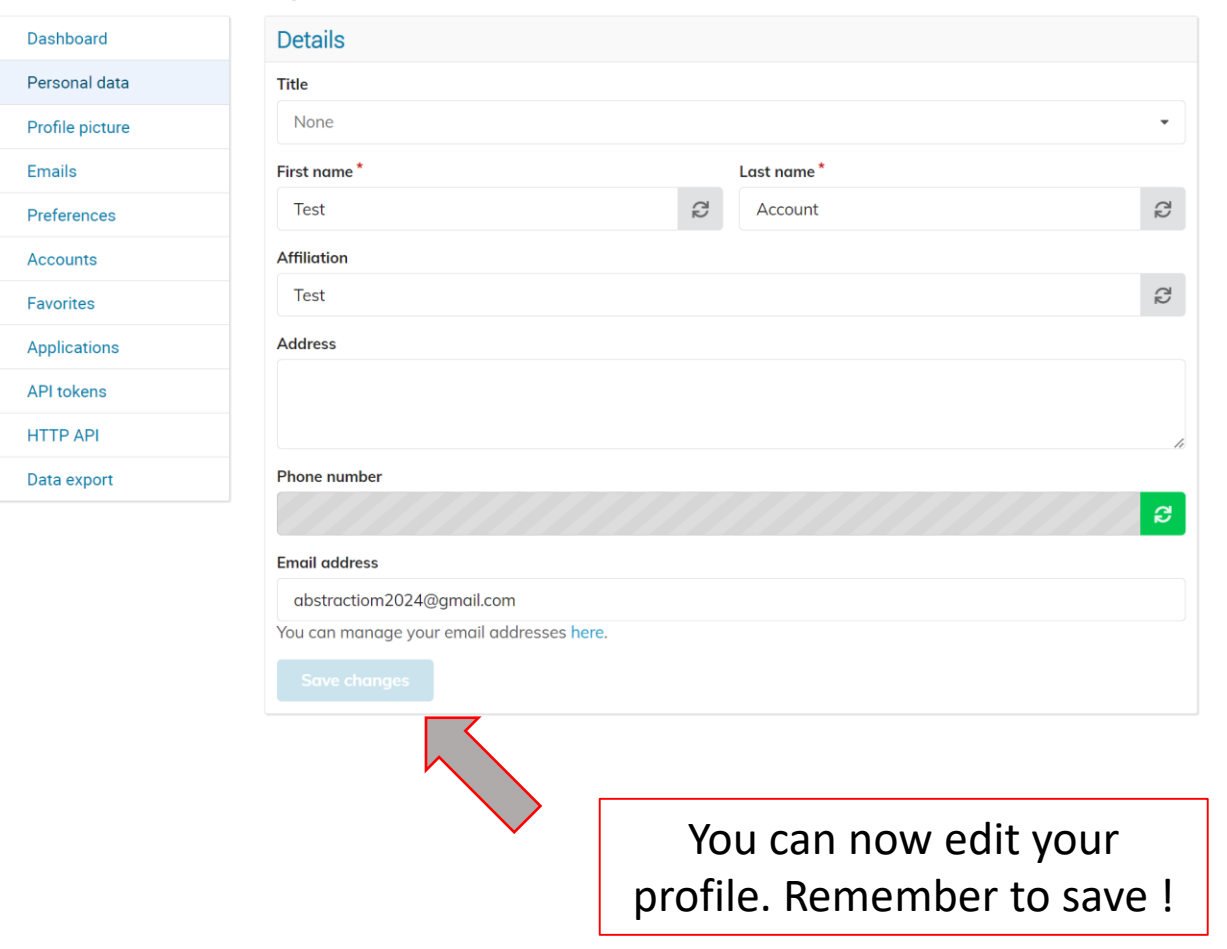

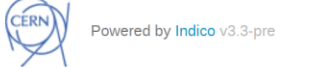

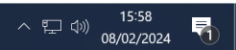

# Option: Login to your INDICO profile

In order to submit an abstract, you must be logged-in

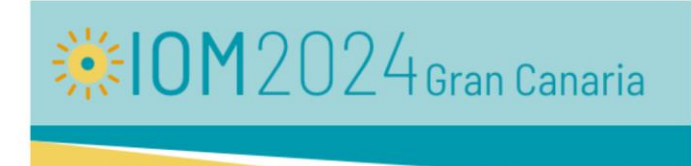

25<sup>th</sup> International **Organization for Mycoplasmology Congress** 

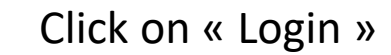

Jul 7-11, 2024 GMT timezone

Overview

Abstract Submission

The 25th International Organization for Mycoplasmology Congress

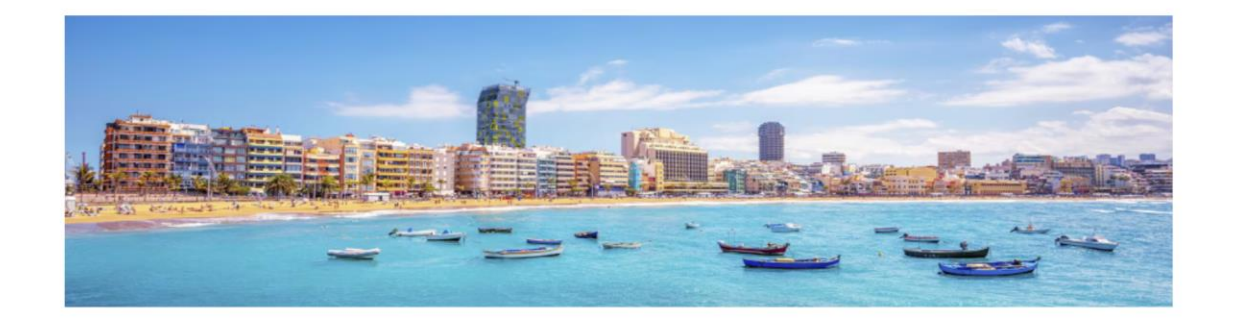

Starts Jul 7, 2024, 8:00 AM ♂ IOM 2024 Website O, Ends Jul 11, 2024, 6:00 PM GMT The call for abstracts is open.<br>You can submit an abstract for reviewing. Submit new abstract

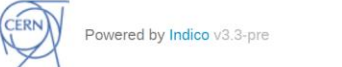

 $\blacksquare$ 

A Taper ici pour rechercher **A T** 

 $P<sup>2</sup>$ 

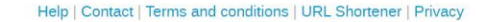

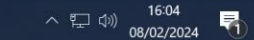

M Inbox - abstractiom2024@gmail. X Sign in to CERN

→ C △ ● auth.cern.ch/auth/realms/cern/protocol/openid-connect/auth?response\_type=code&client\_id=indico-cern&redirect\_uri=https%3A%2F%2Findico.cern.ch%2Fauthlib%2Fcern&scope=openid&state=hVttMICSJN8xXL33uehE02O9yOJ5Ct&nonc

 $x +$ 

 $\hat{\mathbf{x}}$   $\Box$   $\bigoplus$  Navigation privée : **Directory** 

email

**CERN** Accelerating science

### CERN Single Sign-On

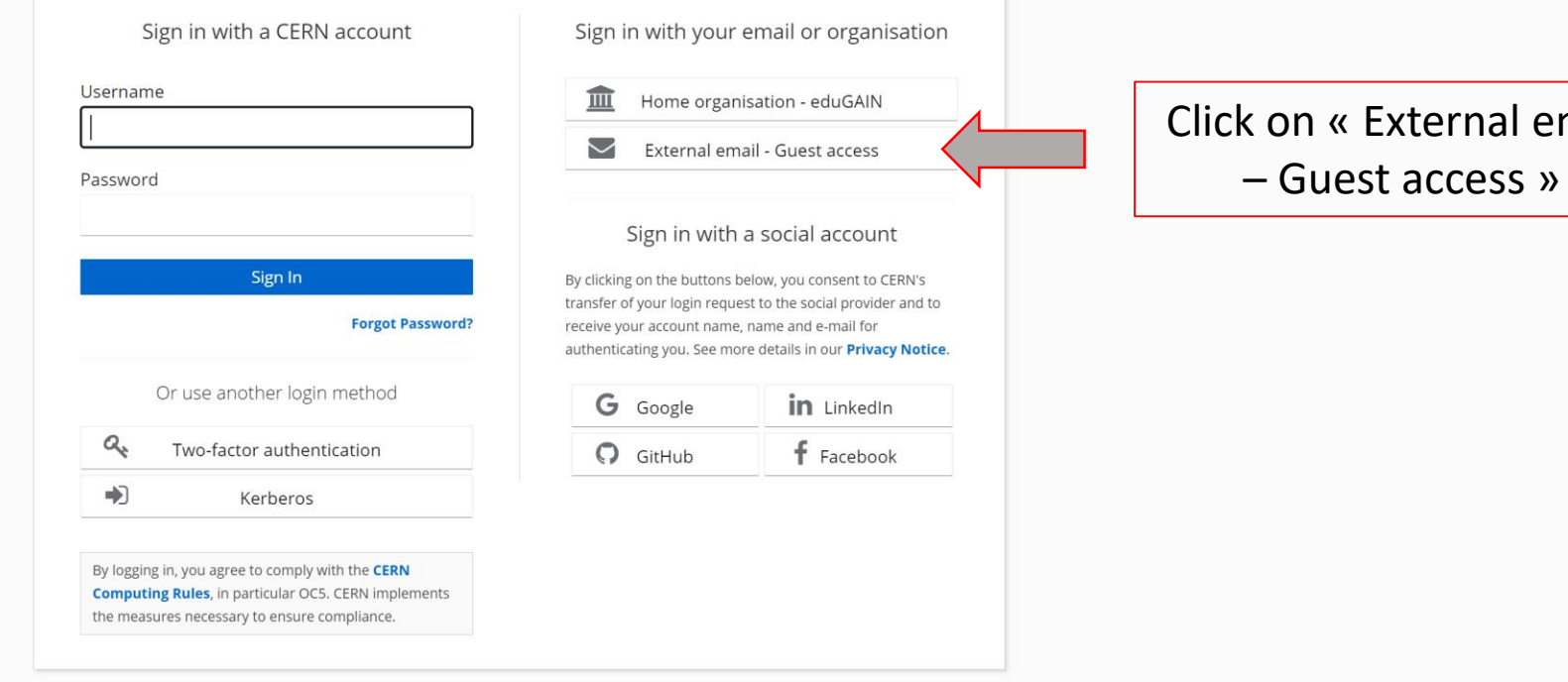

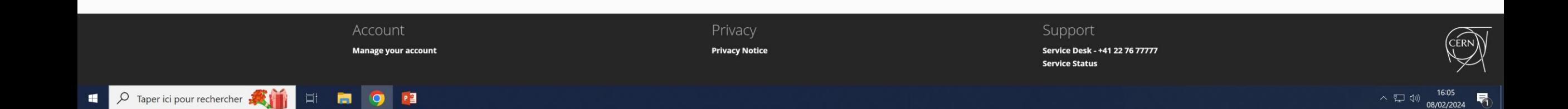

Inbox - abstractiom2024@gmail X Sign in to Guest access  $x +$ 

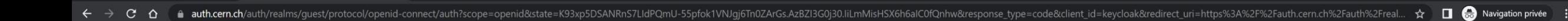

**Directory** 

**CERN** Accelerating science

### CERN Single Sign-On

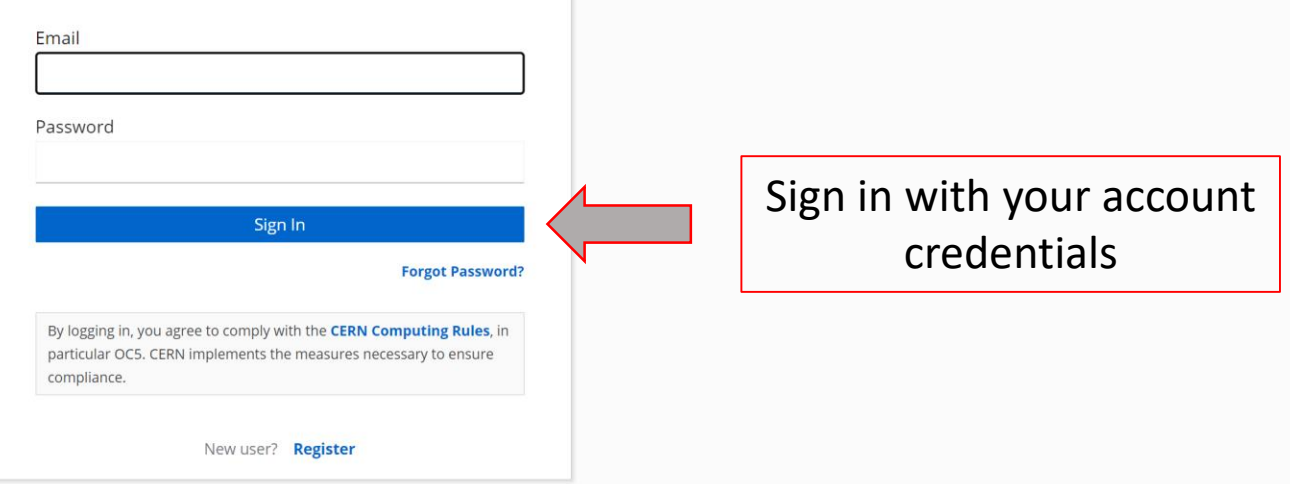

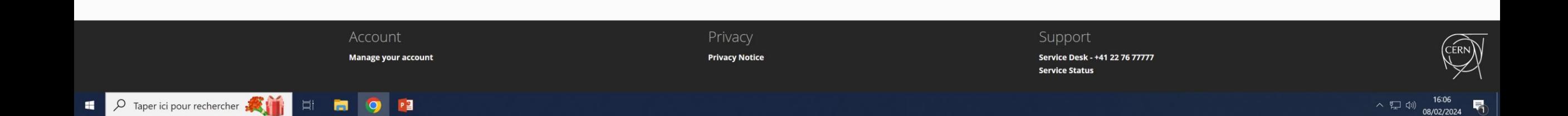

# Step 2: Submitting an Abstract

You can submit submit multiple abstracts

1. Your abstract is limited to 350 words, and can only contain text.

2. You must *select one main scientific theme* associated to your abstract in the "Tracks" option. *Pick the Tracks that best fit your abstract's content*. Note that your abstract might be moved to another Tracks upon reviewing by the Scientific Committee.

3. If you intend to apply to a student Award, or a Travel Grant, you need to do so by selecting the appropriate option in the "Student Awards application" and "Travel Awards" options.

4) You have the possibility to edit or withdraw your abstracts until the last day of the Call.

Public + G GMT + <u>C</u> T. Account +

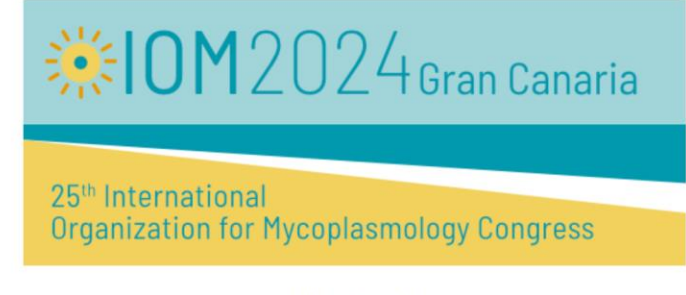

Jul 7-11, 2024 GMT timezone

Overview

**Abstract Submission** 

The 25th International Organization for Mycoplasmology Congress

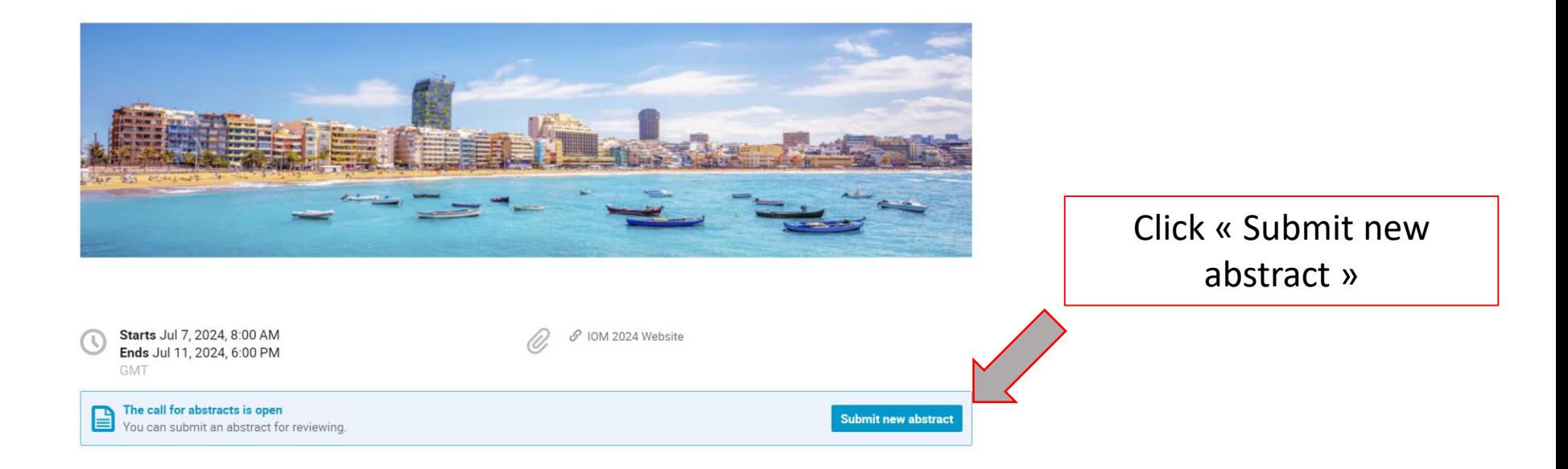

Powered by Indico v3.3-pre

P Taper ici pour rechercher **ANTIFUL EXITED** 

PE

CERN

 $\blacksquare$ 

Help | Contact | Terms and conditions | URL Shortener | Privacy

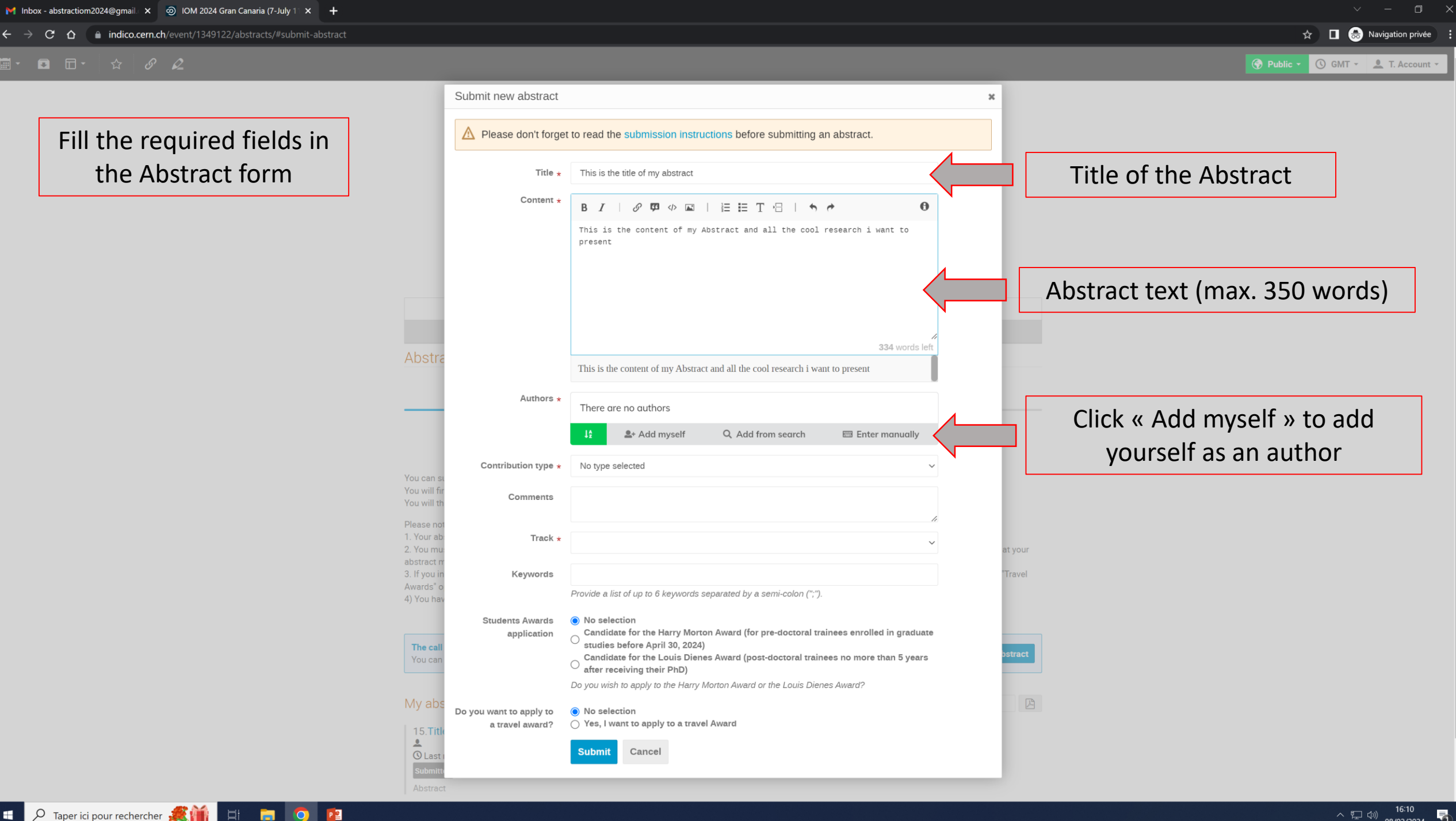

 $\overline{D}$  Taper ici pour rechercher 目  $\land$  (1) 08/02/2024 唏

```
M Inbox - abstractiom2024@gmail. x \quad \textcircled{g} IOM 2024 Gran Canaria (7-July 11 x \quad +\hat{\mathbf{x}} \Box 
\bigodot Navigation privée :
\leftarrow \rightarrow \mathbf{C} \Delta a indico.cern.ch/event/1349122/abstracts/#submit-abstract
                                                                                                                                                                                                                                                                                                                                        Public v G GMT v 1. Account v
```
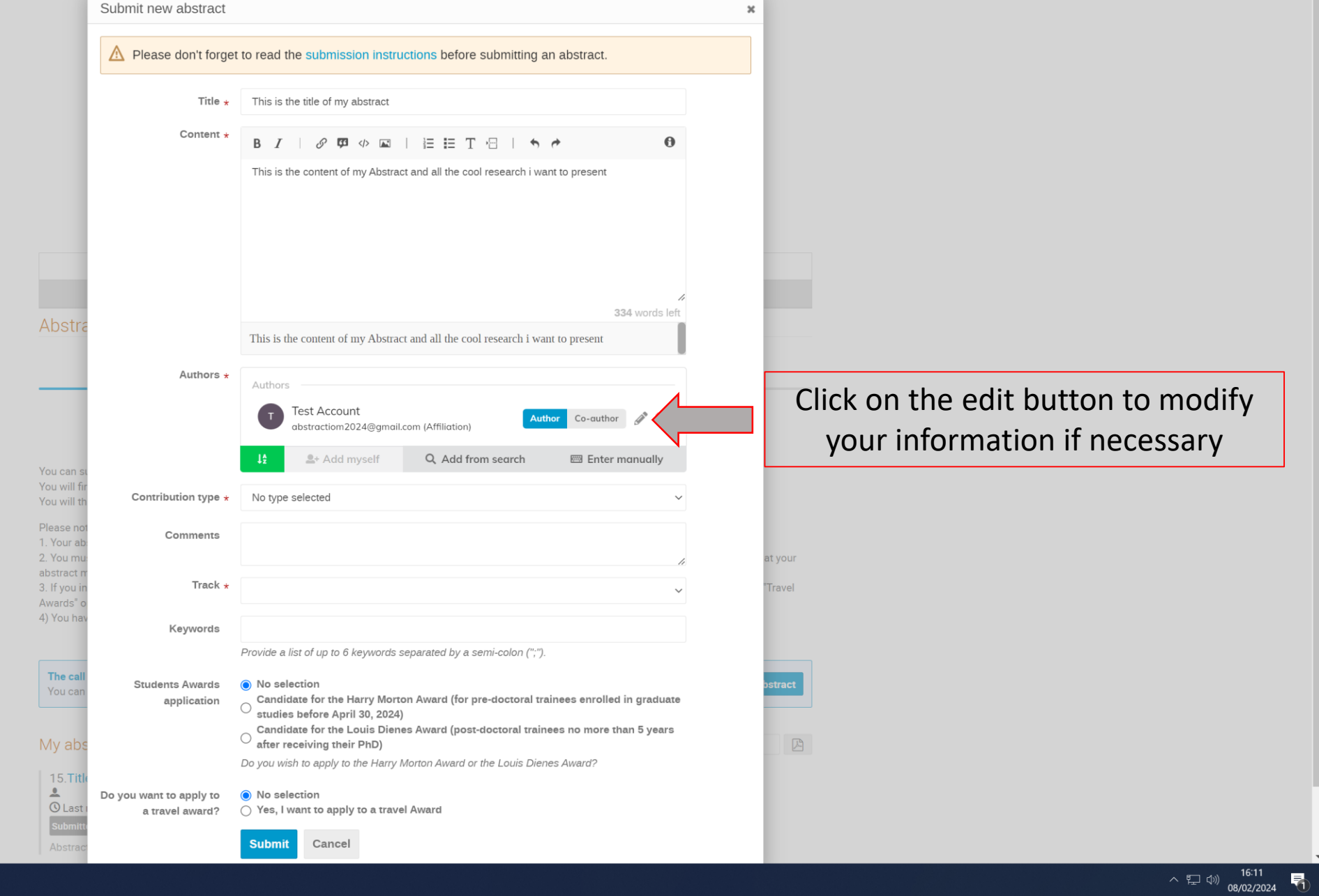

File D Taper ici pour rechercher **A 11** El En 10 P<sup>2</sup>

 $\leftarrow$   $\rightarrow$   $\mathbf{C}$   $\Delta$  **indico.cern.ch**/event/1349122/abstracts/#submit-abstract

 $\hat{\mathbf{x}}$   $\Box$  **O** Navigation privée :

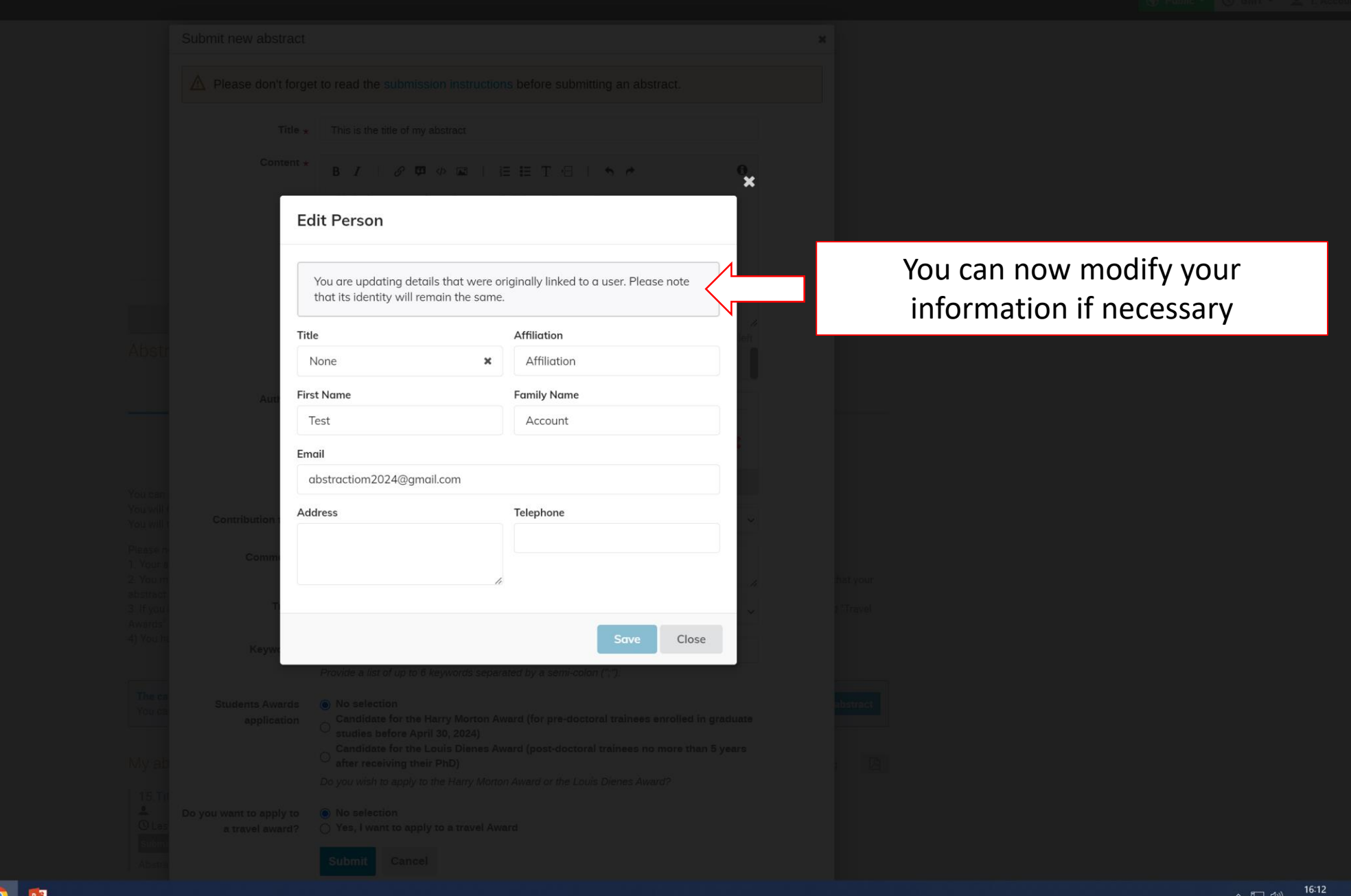

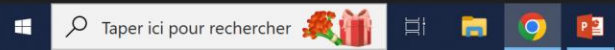

```
M Inbox - abstractiom2024@gmail. \times © IOM 2024 Gran Canaria (7-July 1 \times +
                                                                                                                                                                                                                                                                                                                            \hat{\mathbf{x}} \Box <br> \bigodot Navigation privée :
\leftarrow \rightarrow \mathbf{C} \Delta a indico.cern.ch/event/1349122/abstracts/#submit-abstract
                                                                                                                                                                                                                                                                                                                O Public v G GMT v 1. Account v
                                                                                                          Submit now abs
```
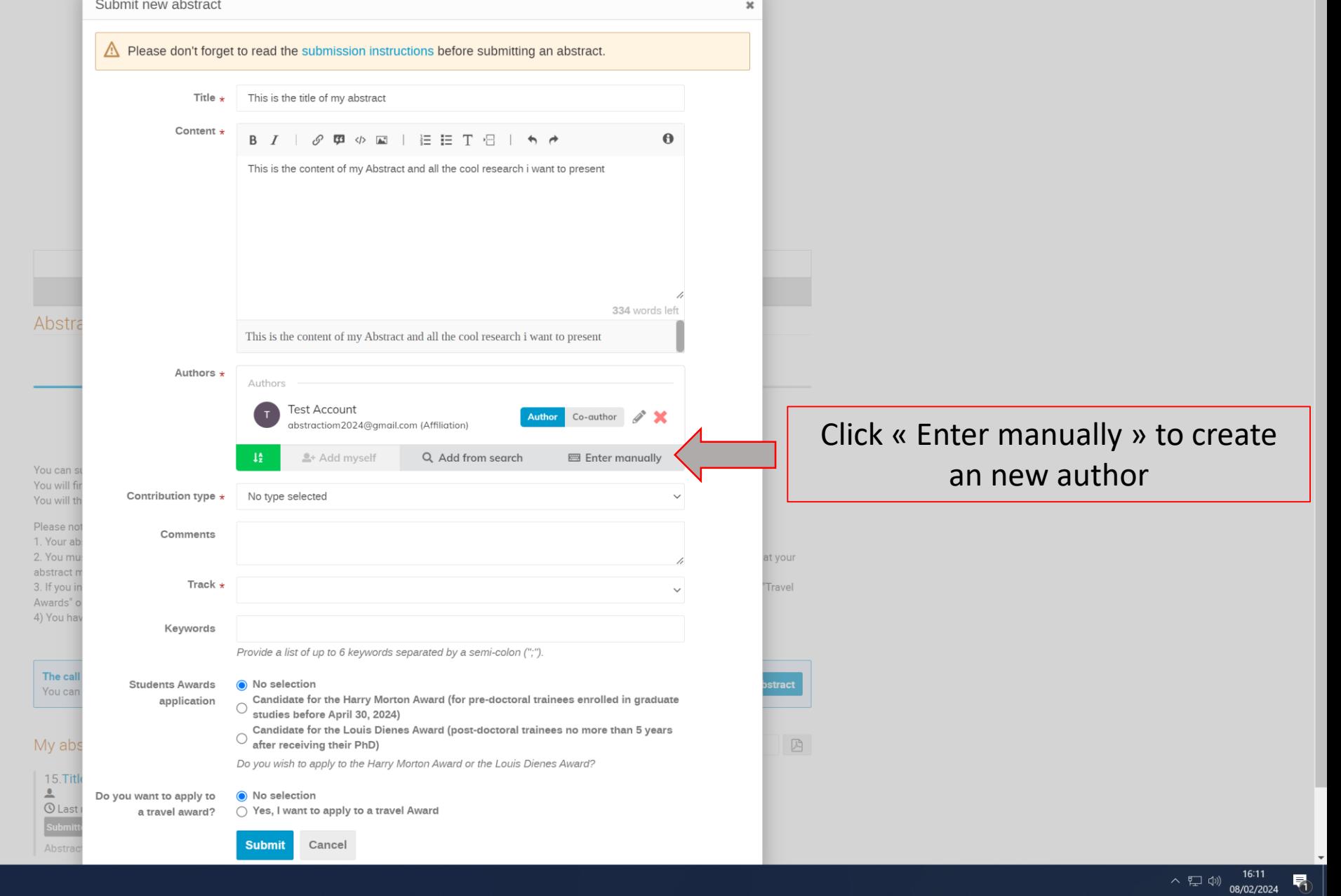

D Taper ici pour rechercher A 11 H H O P

 $\leftarrow$   $\rightarrow$   $\mathbf{C}$   $\Delta$  **a** indico.cern.ch/event/1349122/abstracts/#submit-abstract

Taper ici pour rechercher

 $\Omega$ 

**HE** 

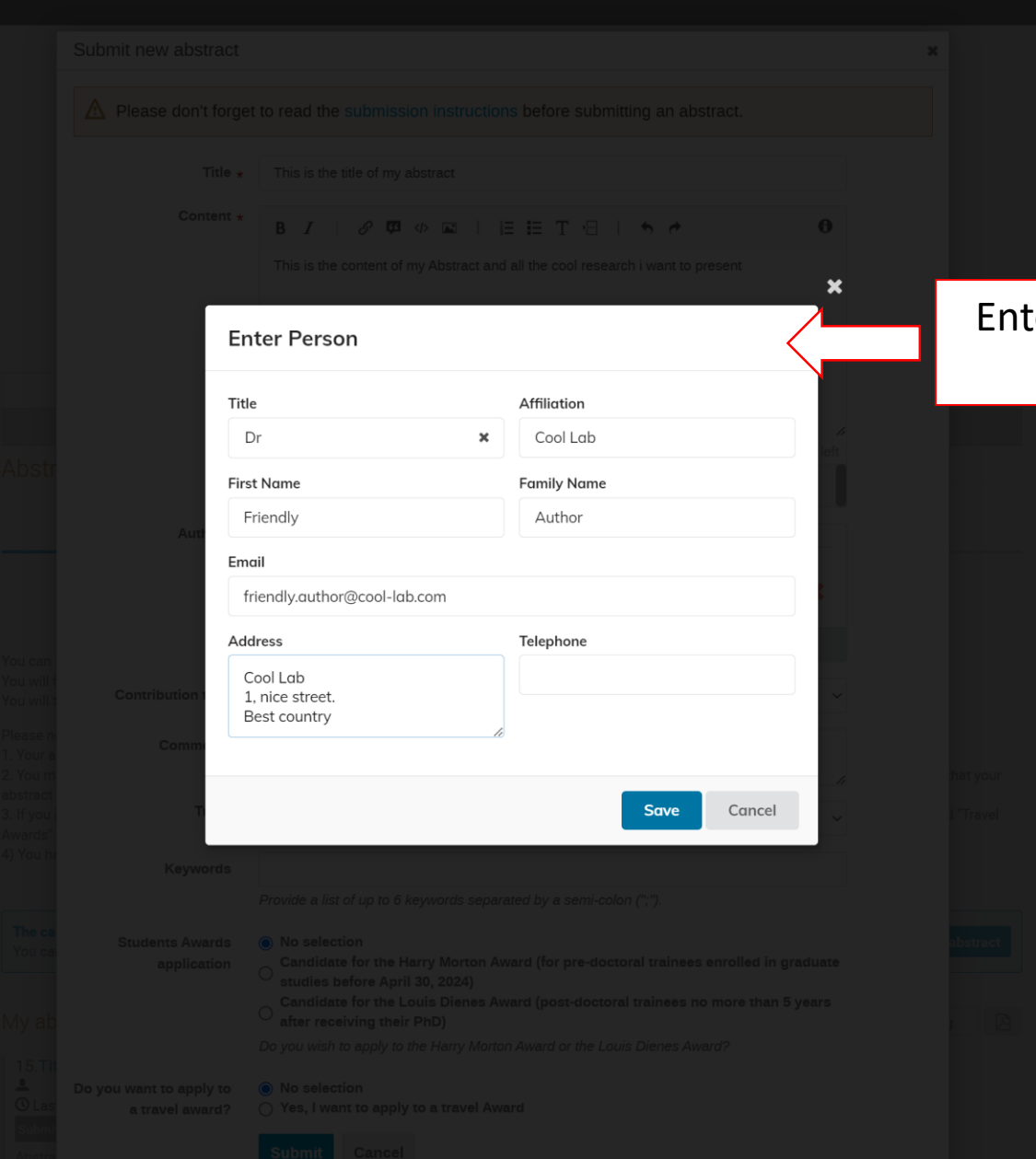

Enter the information for the new author

**目** 

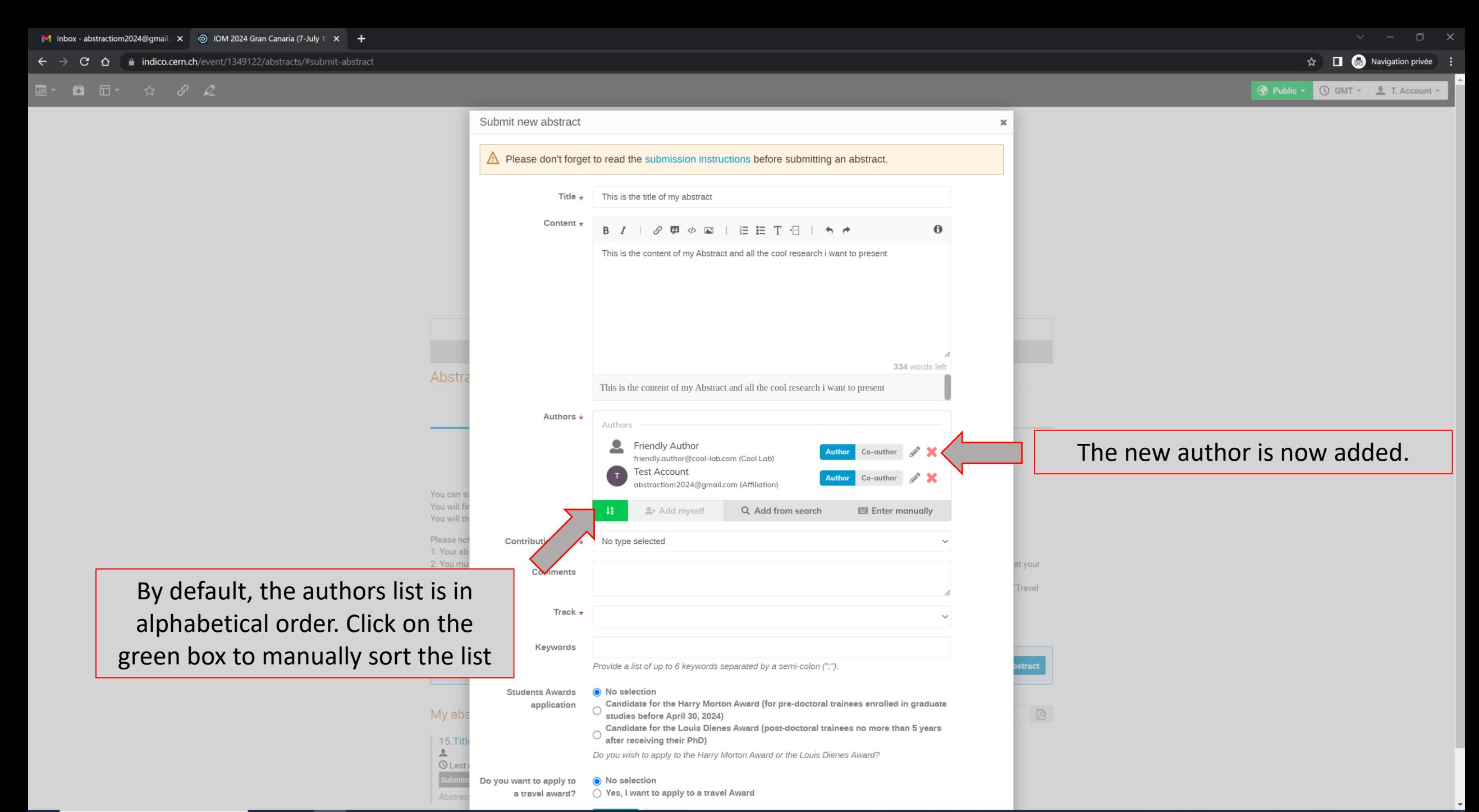

D Taper ici pour rechercher  $\Xi$ **R**  $P<sup>2</sup>$ 

е

```
M Inbox - abstractiom2024@gmail. x | @ IOM 2024 Gran Canaria (7-July 11 x | +
                                                                                                                                                                                                                                                                                                                               \hat{\mathbf{x}} \Box 
\bigodot Navigation privée
\leftarrow \rightarrow \mathbf{C} \Delta \blacksquare indico.cern.ch/event/1349122/abstracts/#submit-abstract
                                                                                                                                                                                                                                                                                                                  O Public v O GMT v <u>9</u> T. Account
                                                                                                               Submit new abstract
                                                                                                                                                                                                                                                  \boldsymbol{\mathsf{x}}Please don't forget to read the submission instructions before submitting an abstract.
                                                                                                                                            This is the title of my abstract
                                                                                                                                  Title \starContent *
                                                                                                                                             B I | クロ 少回 | 三三 T 日 | ち ウ
                                                                                                                                                                                                                                 \thetaThis is the content of my Abstract and all the cool research i want to present
```
 $\overline{D}$  Taper ici pour rechercher

 $\mathbf{u}$ 

 $\Xi^+$  **m** 

**O** 

 $P<sup>2</sup>$ 

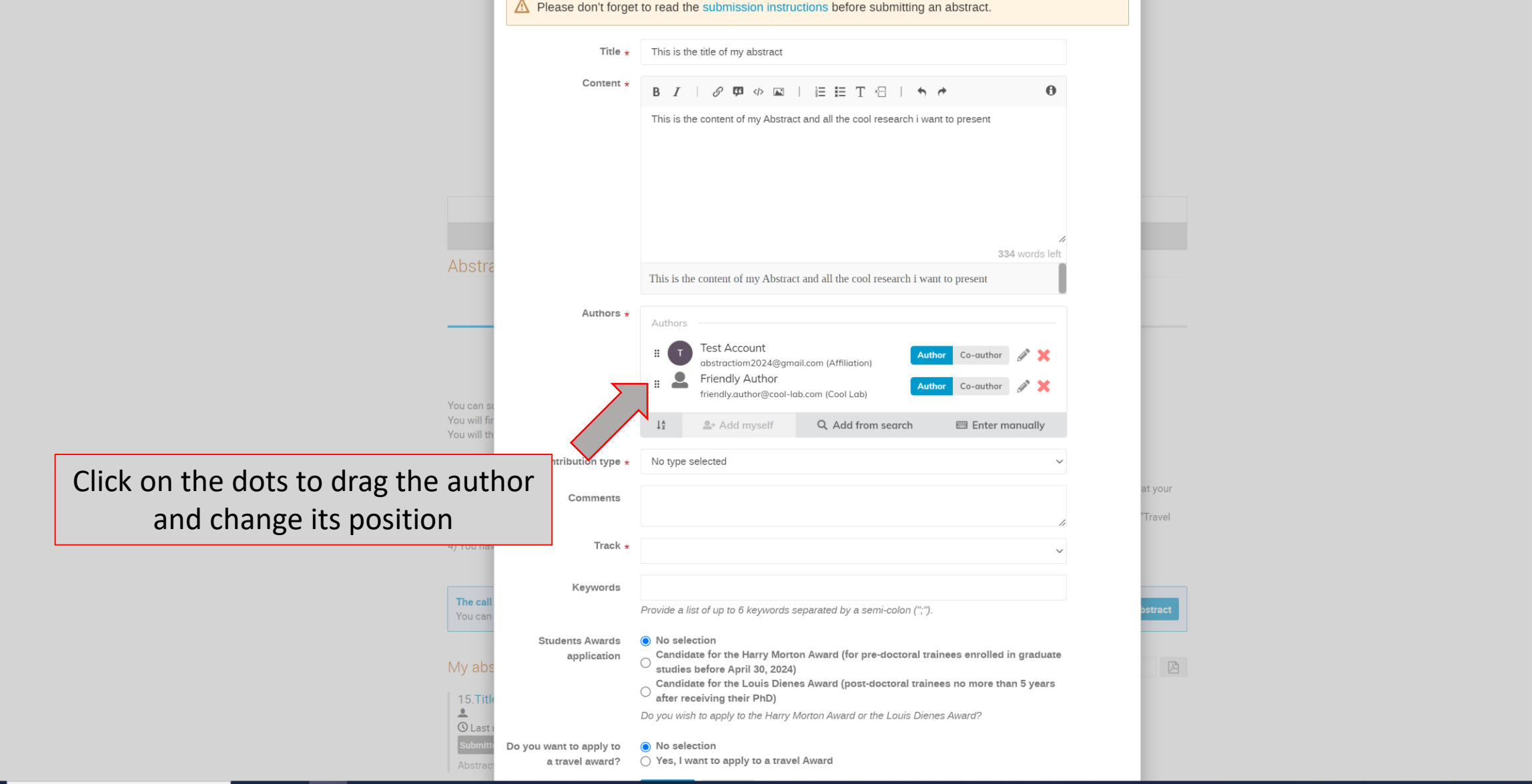

```
M Inbox - abstractiom2024@gmail. x \quad \textcircled{g} IOM 2024 Gran Canaria (7-July 11 x \quad +\hat{\mathbf{x}} \Box 
\bigodot Navigation privée :
\leftarrow \rightarrow \mathbf{C} \Delta a indico.cern.ch/event/1349122/abstracts/#submit-abstract
                                                                                                                                                                                                                                                                                                                               O Public v Q GMT v 1. Account v
                                                                                                                Submit now abs
```
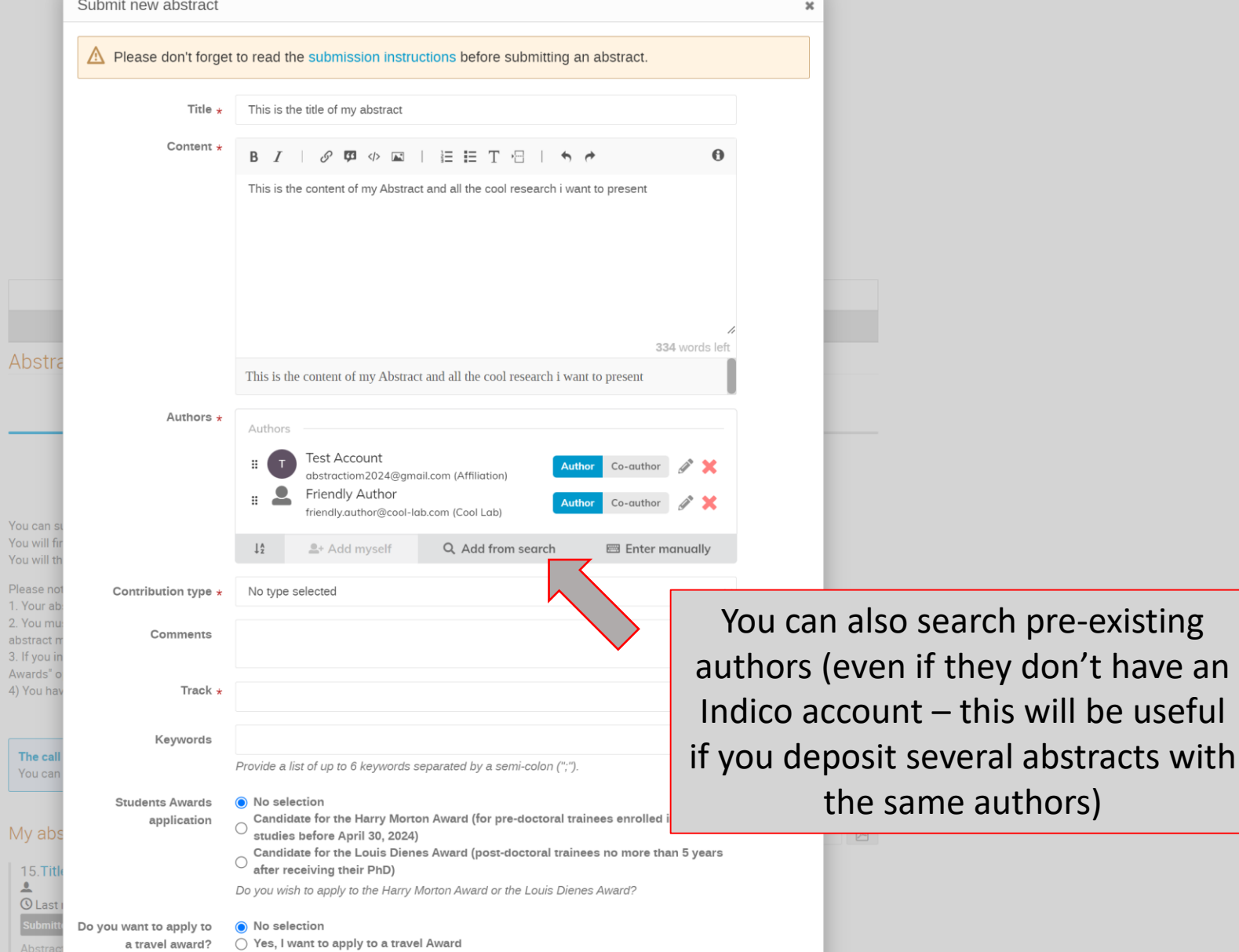

 $\lambda \leftarrow 16:17$ <br>08/02/2024

D Taper ici pour rechercher A 11 H H O P

```
M Inbox - abstractiom2024@gmail. x \otimes IOM 2024 Gran Canaria (7-July 11 x +\hat{\mathbf{x}} \Box <br> \bigodot Navigation privée :
\leftarrow \rightarrow \mathbf{C} \Delta a indico.cern.ch/event/1349122/abstracts/#submit-abstract
                                                                                                                                                                                                                                                                                                                    Public v G GMT v 1. Account v
```
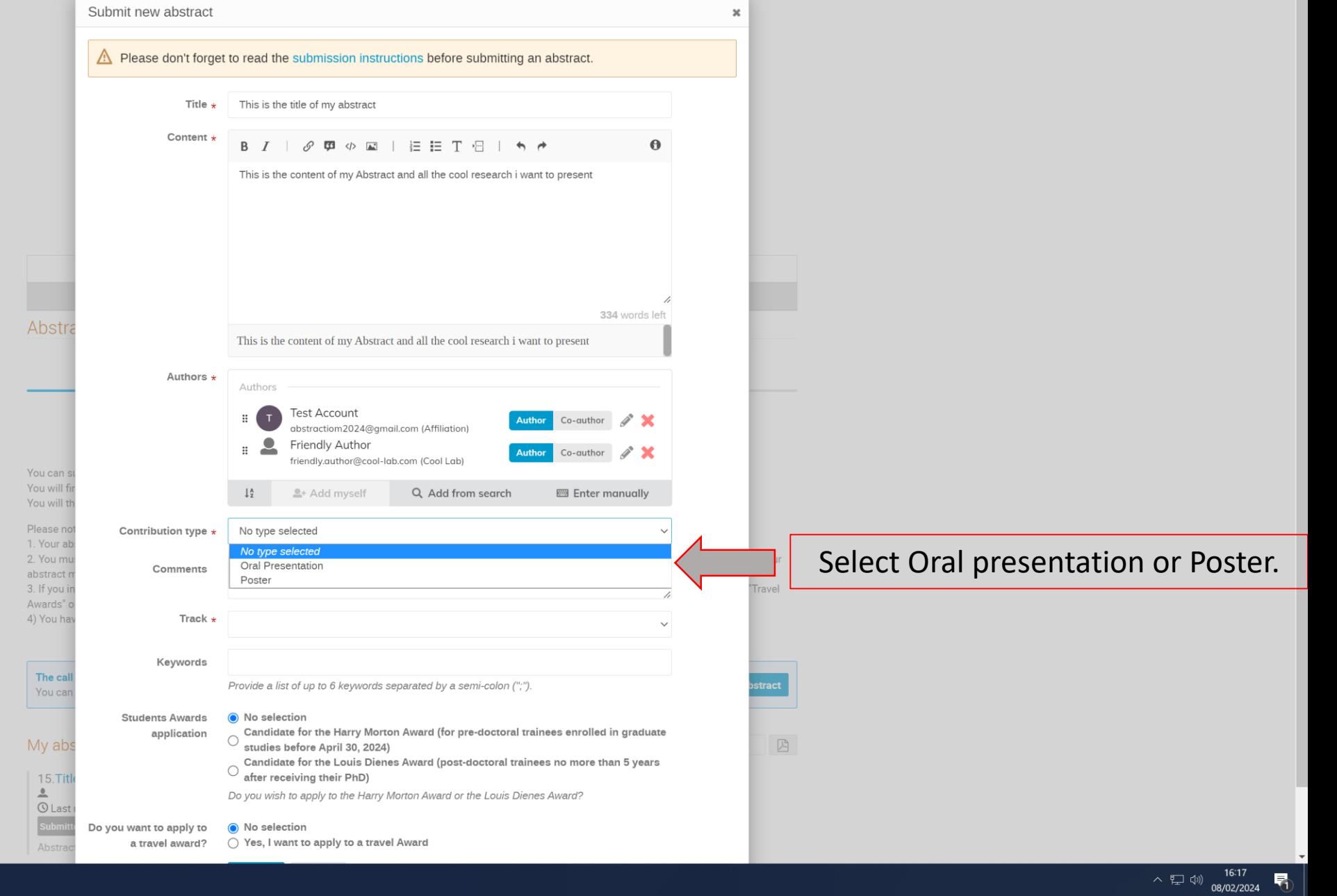

File D Taper ici pour rechercher **A 11** El En 10 P<sup>2</sup>

 $\leftarrow$   $\rightarrow$   $\mathbf{C}$   $\Delta$   $\blacksquare$  indico.cern.ch/event/1349122/abstracts/#submit-abstract

 $\land \equiv$  (i)  $^{16.15}$ 

喝

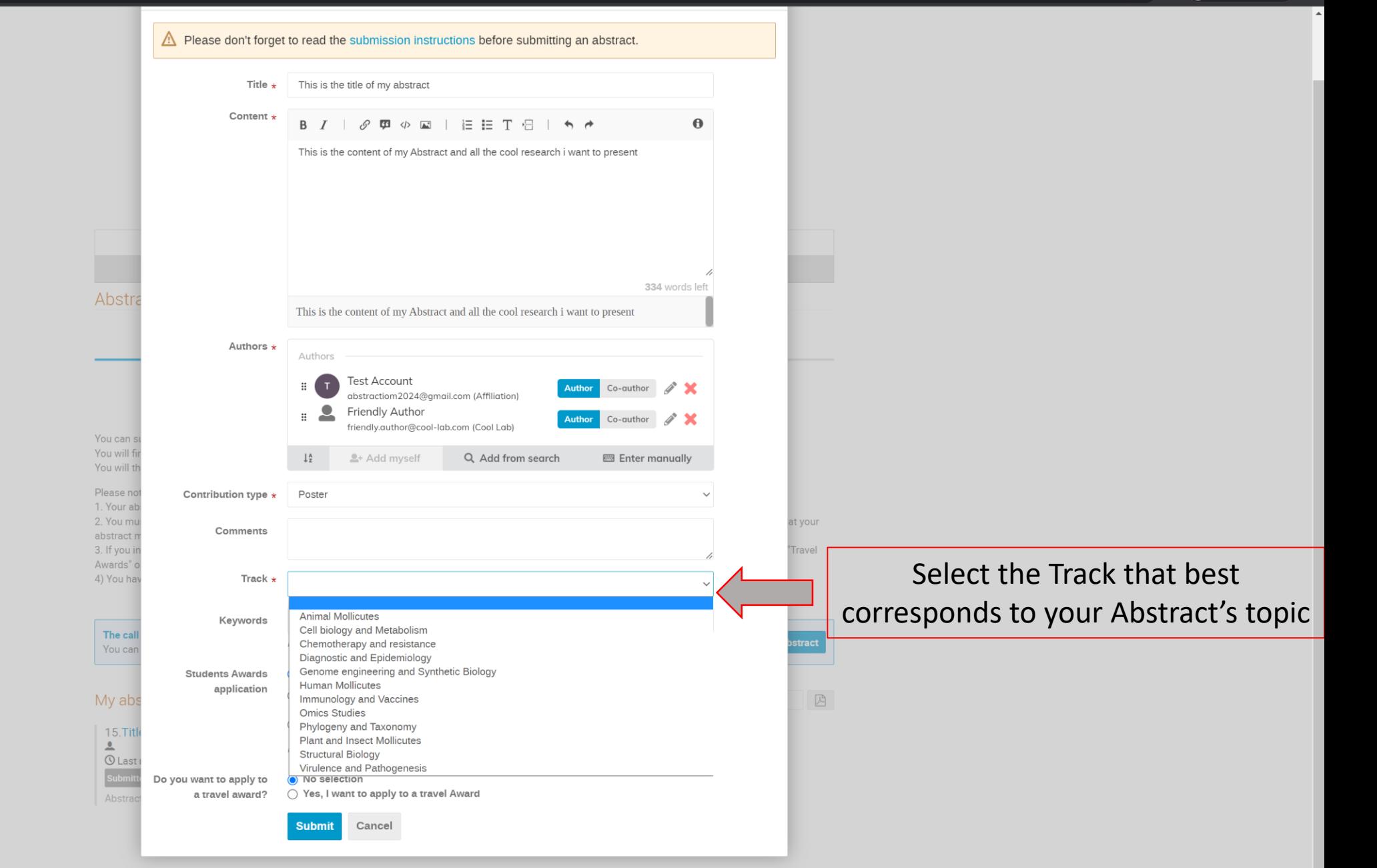

Powered by Indico v3.3-pre

Taper ici pour rechercher

**B** 

**O** 

 $P$ <sup>3</sup>

 $\alpha$ 

 $\blacksquare$ 

 $\leftarrow$   $\rightarrow$   $\mathbf{C}$   $\Delta$   $\blacksquare$  indico.cern.ch/event/1349122/abstracts/#submit-abstract

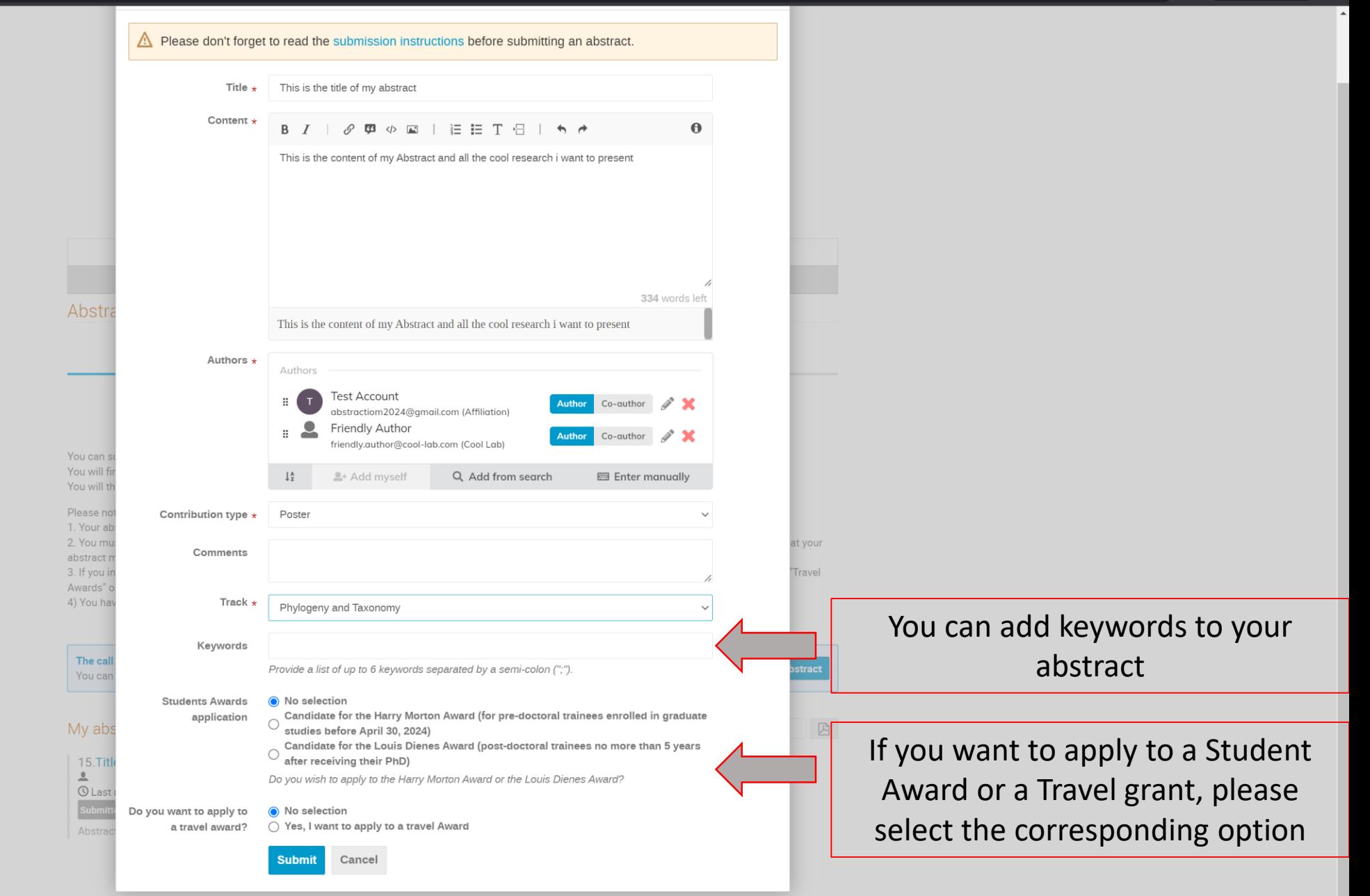

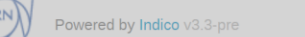

 $\blacksquare$ 

 $\Omega$ 

 $\Box$ 

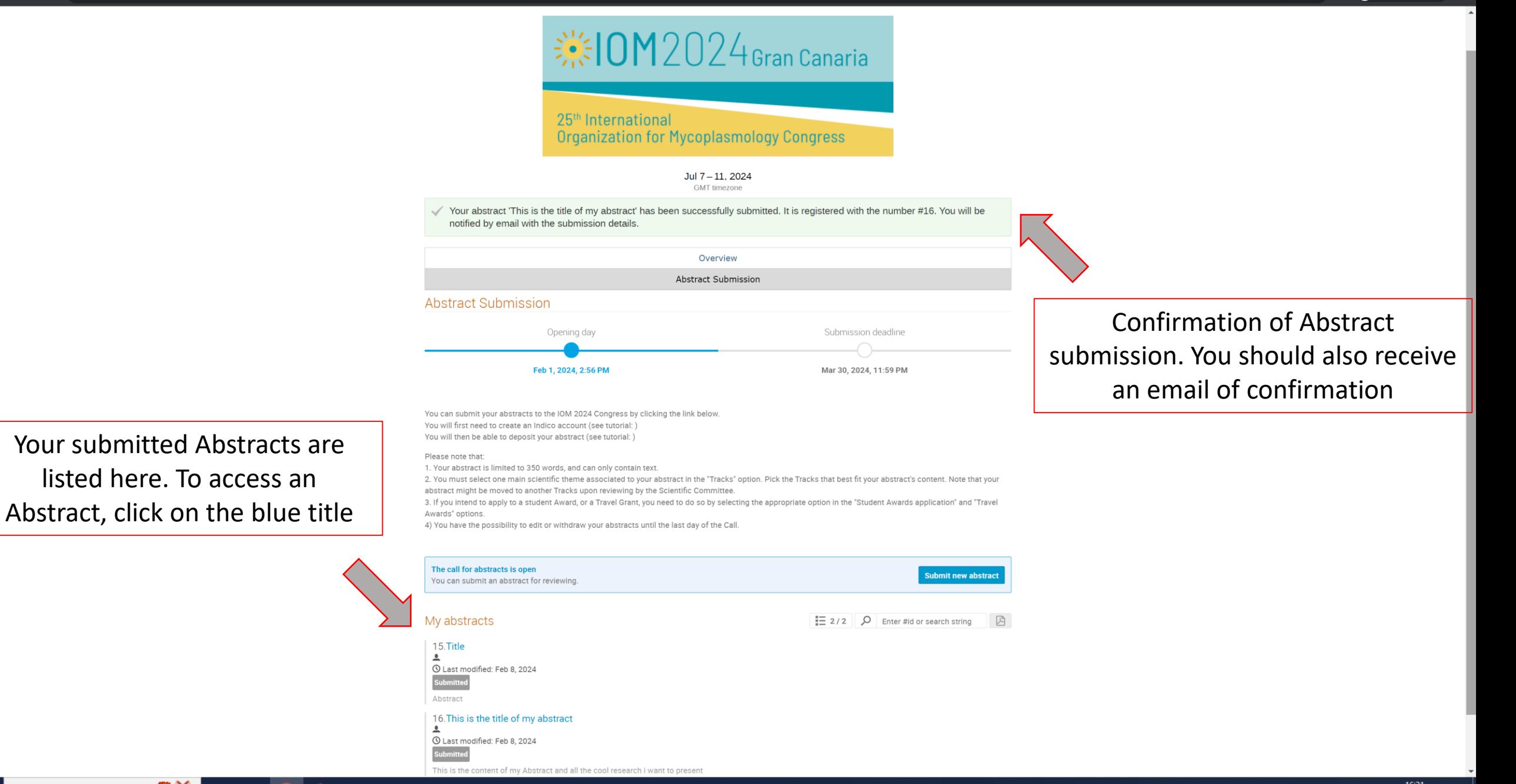

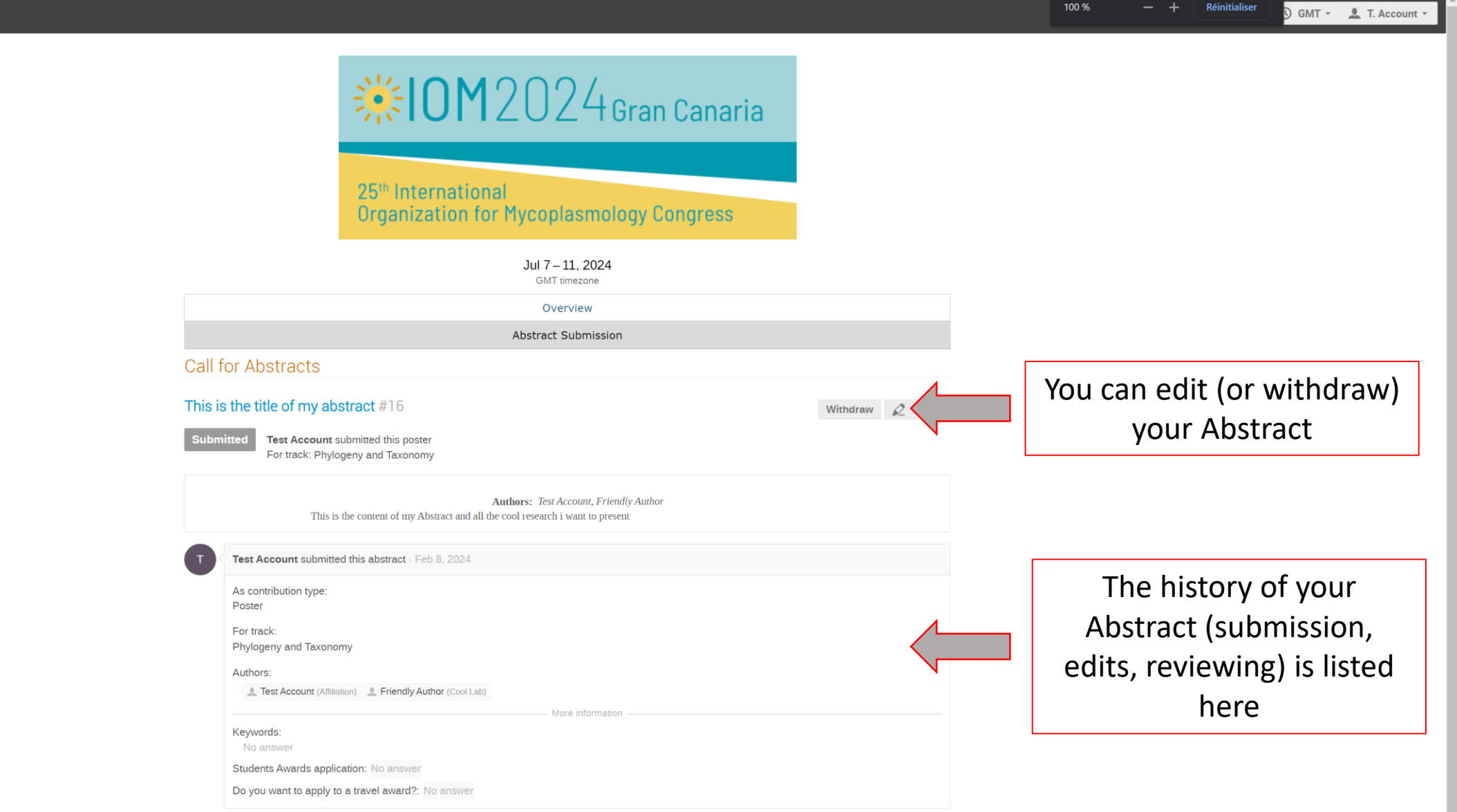

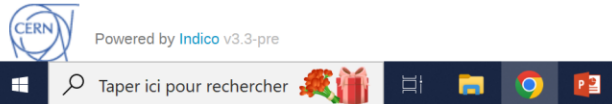